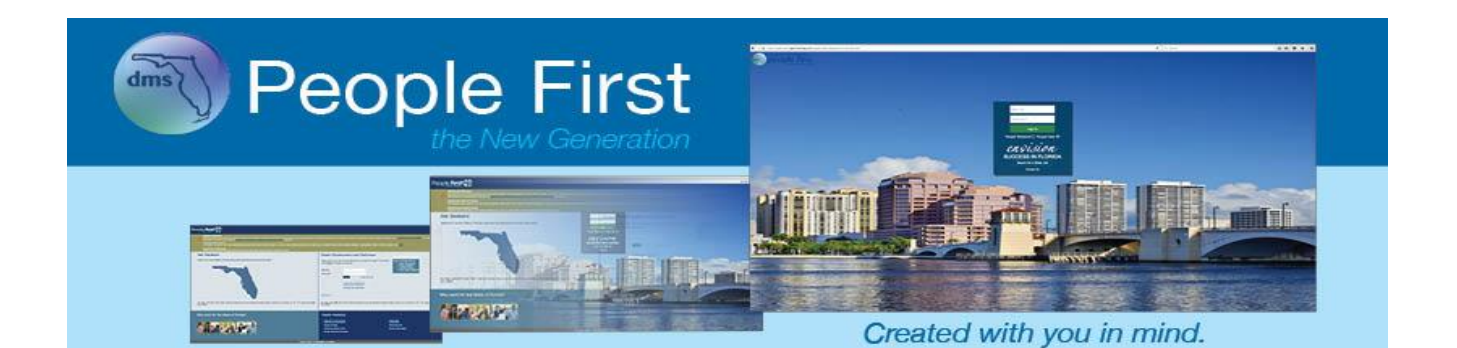

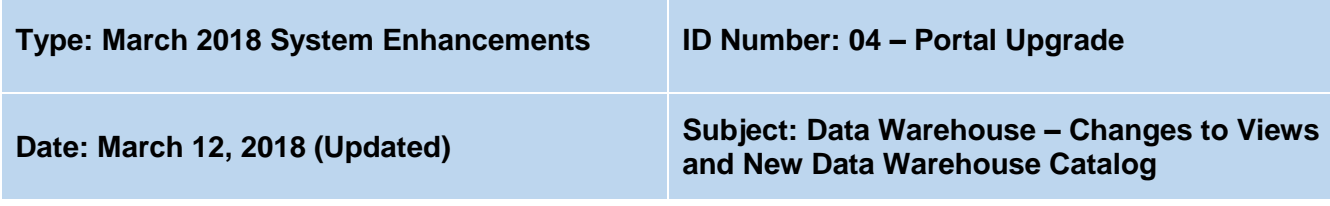

## **Suggested Audience:**

Data warehouse users, human resource staff, and information technology staff

## **Details:**

As part of the People First portal upgrade, changes will be made to the views within the Data Warehouse over the next several months. **The first update, which will occur as part of the refresh jobs that run after the upgrade is completed on March 26 (starting at 7 p.m.), adds new fields to the views and renames the existing CJIP view.** The remaining updates (e.g., change field labels, create historical view for fields that will no longer display in People First) will be made at a later time in order to give agencies enough time to make modifications to all internal agency programs.

As part of the first update, a new Data Warehouse Catalog will be available on the afternoon of Tuesday, March 27, 2018, on the secure [DMS Data Warehouse website.](http://www.dms.myflorida.com/human_resource_support/people_first/for_state_hr_practitioners/data_warehouse_users/data_warehouse_secure_site) The following updates are being made to the views within the catalog:

- New field titled OVERLAP\_END\_DATE added to the following views:
	- o APPOINTMENT ACTIVE
	- o DWSOF\_ALL
	- o DWSOF\_ALL\_ACTIVE
	- o DWSOF ALL INACTIVE
	- o POS SUPERVISOR ACTIVE
- New field titled CHARGE\_OBJECT\_TEXT added to the following views:
	- o CHG\_OBJ\_TIME\_COST
	- o CHG OBJ COMPREHENSIVE ACTIVE
	- o TIME\_SHEET\_ACTIVE\_2
- The following data fields added to the DWSOF\_ALL\_ACTIVE, DWSOF\_ALL and DWSOF\_ALL\_INACTIVE views:
	- o EMPLOYMENT SCREENING DRUG
	- o DRUG\_DATE\_SUBMITTED
	- o DRUG\_DATE\_COMPLETED
	- o DRUG RESCREEN DUE DATE
	- o EMPLOYMENT\_SCREENING\_LEVEL\_1
	- o LEVEL1\_DATE\_SUBMITTED
	- o LEVEL1\_DATE\_COMPLETED
	- o LEVEL1 RESCREEN DUE DATE
	- o EMPLOYMENT SCREENING LEVEL 2
- o LEVEL2\_DATE\_SUBMITTED
- o LEVEL2\_DATE\_COMPLETED
- o LEVEL2\_RESCREEN\_DUE\_DATE
- o EMPLOYMENT\_SCREENING\_ABUSE
- o ABUSE\_DATE\_SUBMITTED
- o ABUSE\_DATE\_COMPLETED
- o ABUSE\_RESCREEN\_DUE\_DATE
- EMAIL\_ADDRESS (work email address for the supervisor) added to the POS\_SUPERVISOR\_ACTIVE view
- PAY\_GRADE\_AREA retitled to PAY\_PLAN in the BROADBAND\_CROSSWALK\_ACTIVE view
- CJIP view retitled to CJIP\_INACTIVE

## **What Do I Need To Do?**

- Modify all internal agency programs and applications that use these views, as needed.
- Modify Impromptu reports, if applicable.
- Review instructions (located on the [DMS Data Warehouse website\)](http://www.dms.myflorida.com/human_resource_support/people_first/for_state_hr_practitioners/data_warehouse_users/data_warehouse_secure_site) on how to download the new catalog.
- Notify affected agency human resource and information technology staff.

## **Whom Do I Contact with Questions?**

Please direct questions to any member of the People First Data Warehouse team:

Brenda Hough 850-488-2277 Tommy Wagner 850-487-3443